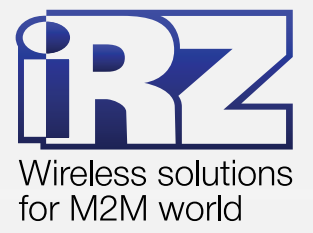

# **• РУКОВОДСТВО ПОЛЬЗОВАТЕЛЯ GSM modem iRZ TC65i-485GI**

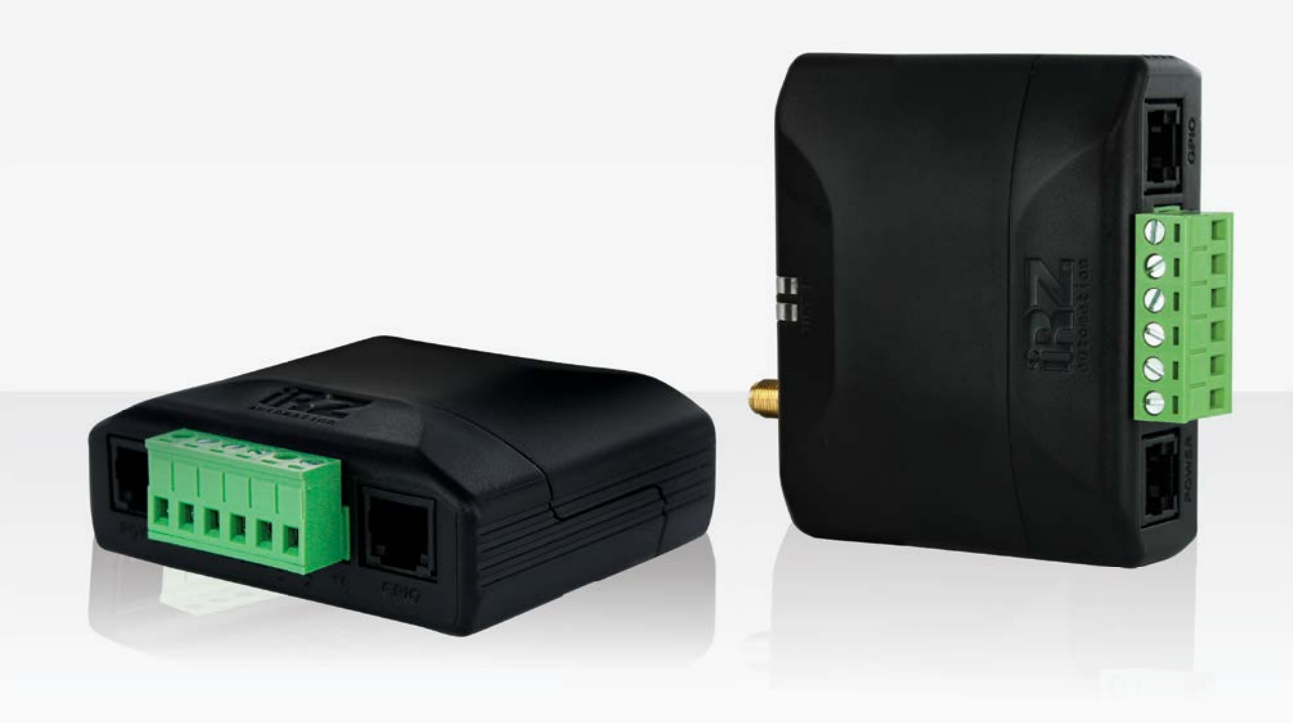

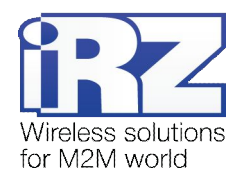

## Содержание

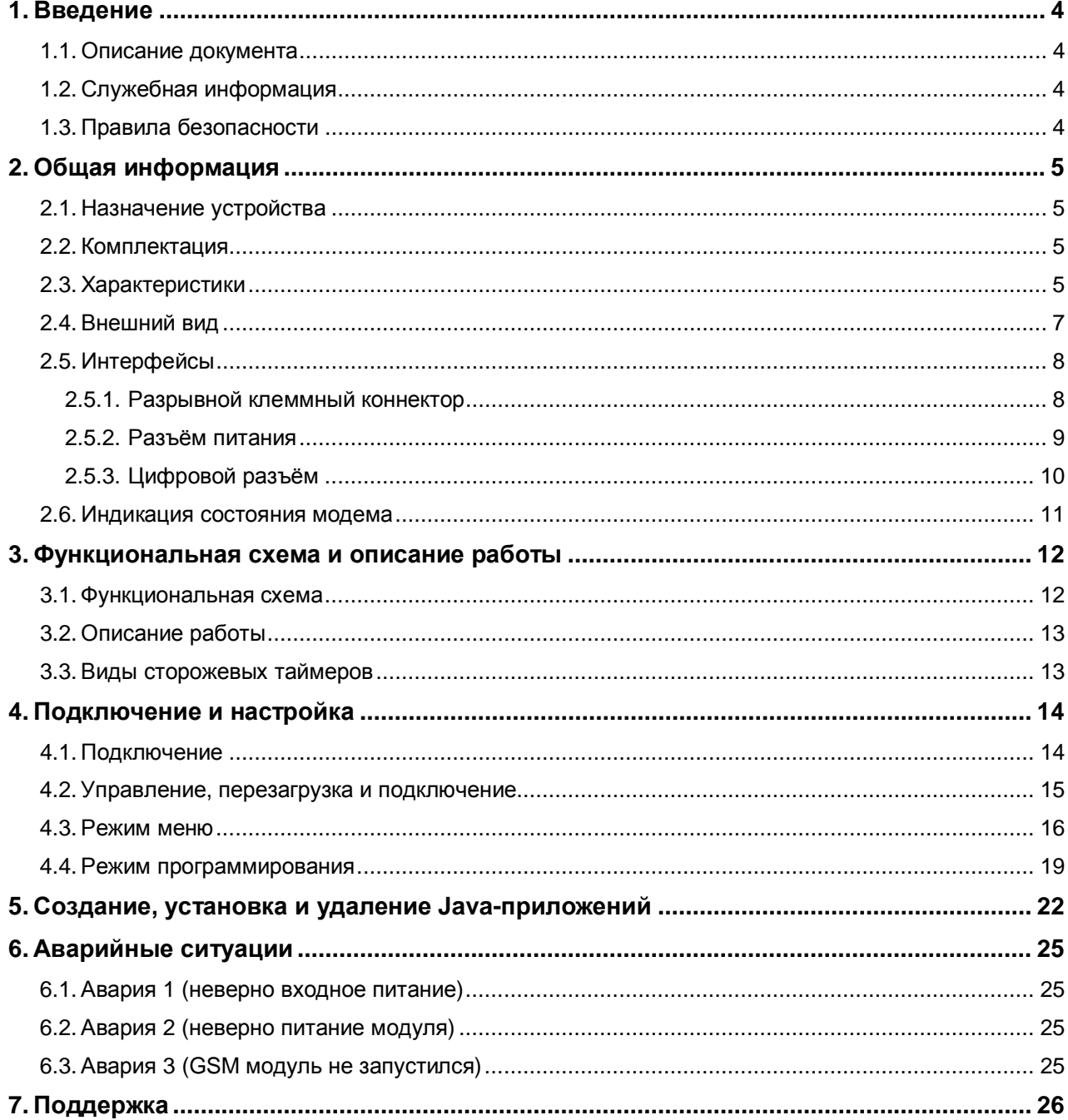

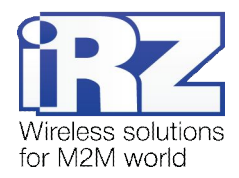

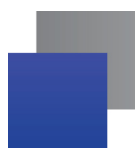

# Таблицы

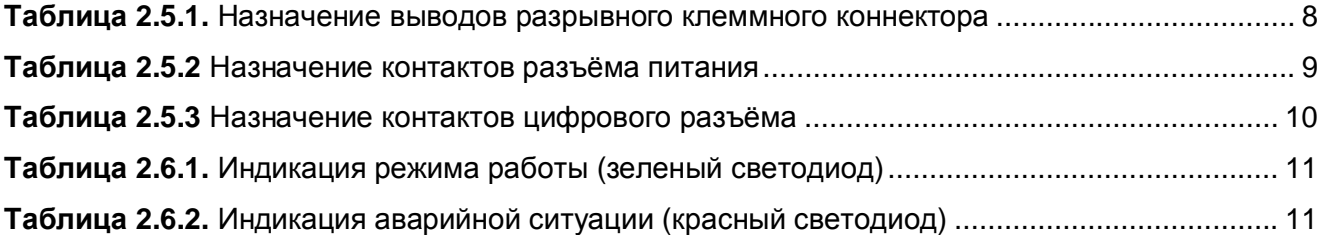

# Рисунки

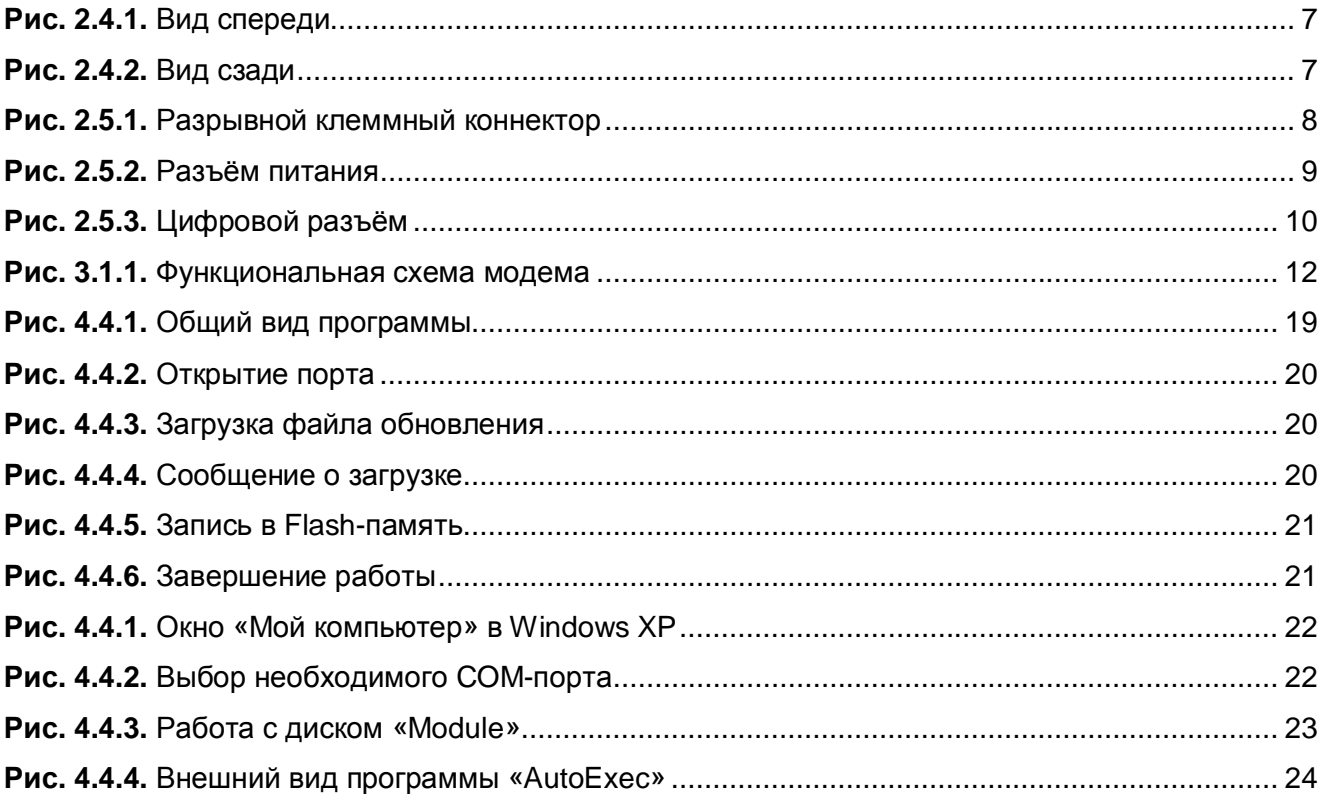

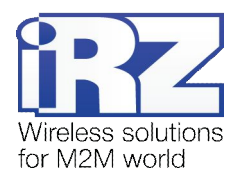

## <span id="page-3-0"></span>**,) Введение**

## <span id="page-3-1"></span>**,),) Описание документа**

Данное руководство ориентировано на опытных пользователей ПК и содержит описание устройства и порядок эксплуатации GSM-модема iRZ TC65i-485GI.

## <span id="page-3-2"></span>**,)-) Служебная информация**

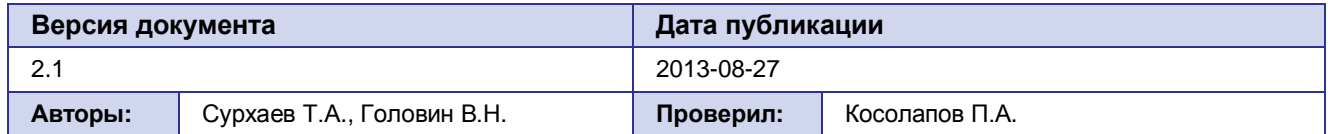

## <span id="page-3-3"></span>**,).) Правила безопасности**

Ограничения на использования устройства вблизи других электронных устройств:

- Выключайте модем в больницах или вблизи от медицинского оборудования (кардиостимуляторы, слуховые аппараты). Могут создаваться помехи для медицинского оборудования;
- Выключайте терминал в самолетах. Примите меры против случайного включения;
- Выключайте модем вблизи автозаправочных станций, химических предприятий, мест проведения взрывных работ. Могут создаваться помехи техническим устройствам;
- На близком расстоянии модем может создавать помехи для телевизоров, радиоприемников.

Сохранение работоспособности устройства:

- Не подвергайте модем агрессивным воздействиям (высокие температуры, едкие химикаты, пыль, вода и проч.);
- Берегите модем от ударов, падений и сильных вибраций;
- Не пытайтесь самостоятельно разобрать или модифицировать модем подобные действия аннулируют гарантию.

**Примечание5** Используйте устройство согласно правилам эксплуатации. Ненадлежащее использование устройства лишает вас права на гарантийное обслуживание.

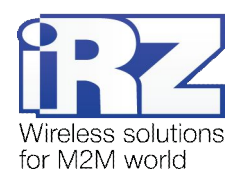

## <span id="page-4-0"></span>**-) Общая информация**

#### <span id="page-4-1"></span>**-),) Назначение устройства**

<span id="page-4-2"></span>GSM-модем iRZ TC65i-485GI — промышленный GSM-модем, предназначенный для приема и передачи данных по GSM-каналу (GPRS класс 12). Благодаря встроенному TCP/IP-стеку и открытой Java-платформе, легко интегрируется во многие M2M-решения: мобильный доступ в Интернет, телеметрия, беспроводной сбор данных с датчиков, дистанционное наблюдение, управление и сигнализирование. Все необходимое ПО для создания Java-приложений находится в свободном доступе.

Модем оснащен сторожевым таймером, что даёт возможность отслеживать зависание модема и перезагружать его, а также осуществлять безусловный перезапуск через заданный промежуток времени. Модем управляется стандартными АТ-командами, а также имеет набор своих собственных команд управления. Терминал оборудован светодиодами, позволяющими отслеживать статус соединения и аварийные ситуации.

#### **-)-) Комплектация**

Комплект GSM-модема iRZ TC65i-485GI:

- модем iRZ TC65i-485GI;
- монтажный кронштейн для крепления на din-рейку;
- заводская упаковка.

#### <span id="page-4-3"></span>**-).) Характеристики**

Основные характеристики:

- диапазоны частот: GSM 850/900/1800/1900 МГц;
- **выходная мощность:** 
	- $2 BT$  (класс 4 для EGSM850);
	- **2 Вт (класс 4 для EGSM900);**
	- **1 Вт (класс 1 для GSM1800):**
	- **1 Вт (класс 1 для GSM1800).**
- **GPRS** класс 12:
- **TCP/IP-стек, доступный через АТ-команды;**
- $\blacksquare$  MC класс B:
- $\blacksquare$  CSD до 14.4 kbps:
- USSD:
- SMS:
- факс группа 3: класс 1;
- открытая платформа для разработки приложений Java.

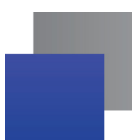

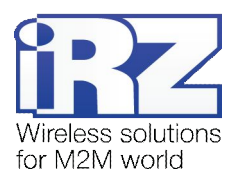

Параметры Java™:

- $\blacksquare$  CLDC 1.1 Hl;
- J2ME™ c поддержкой IMP 2.0;
- **В Защищённая передача данных с поддержкой HTTPS и PKI**;
- Поддержка TCP, UDP, HTTP, FTP, SMTP, POP3;
- Удалённое обновление приложений (OTAP).

Электропитание:

- **напряжение питания от 9 до 28 В;**
- ток потребления не более:
	- при напряжении питания  $+12 B 400 M$
	- при напряжении питания  $+24 B 200 M$ А.

Физические характеристики:

- $\blacksquare$  габариты не более 75х82х28 мм;
- вес не более 130 гр.;
- диапазон рабочих температур от -30°С до +65°С;
- диапазон температуры хранения от -40°С до +75°С.

Интерфейсы:

- $\blacksquare$  Разъём питания TJ6-6P6C под RJ12 питание модема, 2 ключа на «землю» и 2 канала АЦП;
- $\blacksquare$  Цифровой разъём TJ6-6P6C под RJ12 4 цифровых входа/выхода, выход +3,3 В, «земля»;
- **Р** Разрывной клеммный коннектор питание модема, подключение коммуникационного кабеля, интерфейс RS485;
- **Антенный разъём SMA подключения GSM-антенны.**

Питание можно может осуществляться через разъем питания или разрывной клеммный коннектор.

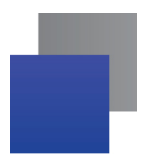

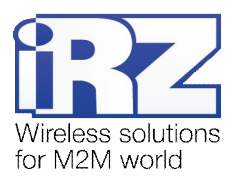

## <span id="page-6-0"></span>**-)/) Внешний вид**

Модем TC65i-485GI представляет собой компактное устройство, выполненное в пластмассовом корпусе. Внешний вид представлен на рис.2.4.1 и рис.2.4.2:

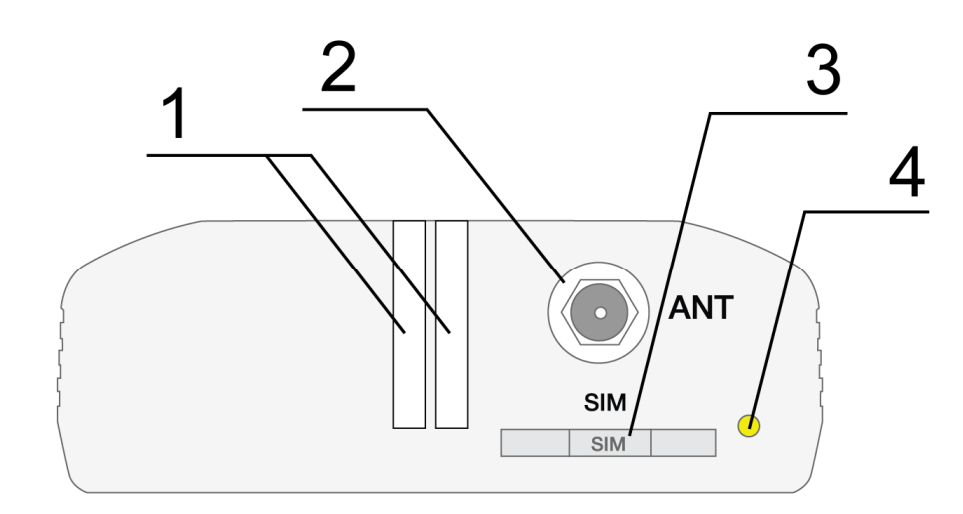

<span id="page-6-1"></span>Рис. 2.4.1. Вид спереди

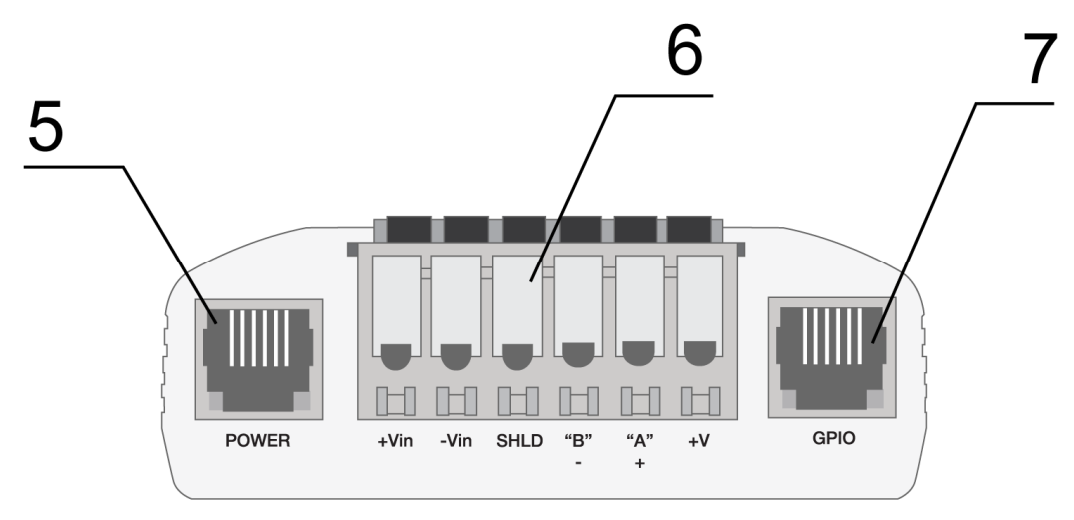

<span id="page-6-2"></span>**Рис)-)/)-)** Вид сзади

На рисунках цифрами обозначено:

- **,)** светодиодный индикатор аварии, светодиодный индикатор сети;
- **-)** антенный разъём SMA, подключения GSM-антенны;
- **.)** лоток SIM-карты;
- **/)** кнопка извлечения лотка SIM-карты;
- **0)** разъём питания TJ6-6P6C;
- **6.** разрывной клеммный коннектор;
- **2)** разъём цифрового ввода-вывода (GPIO).

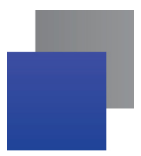

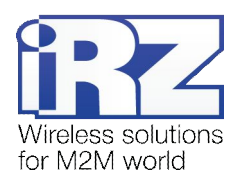

#### <span id="page-7-0"></span> $2.5.$ Интерфейсы

#### <span id="page-7-1"></span> $2.5.1.$ Разрывной клеммный коннектор

Разъём используется для подключения к управляющему устройству, интерфейс RS485 и подключения питания. Управление осуществляется с помощью АТ-команд (см. описание команд на модуль).

Заводские настройки: скорость 115200 бит/с, бит данных - 8, паритет - нет, стоп бит - 1.

Внешний вид разъёма изображен на рис.2.5.1:

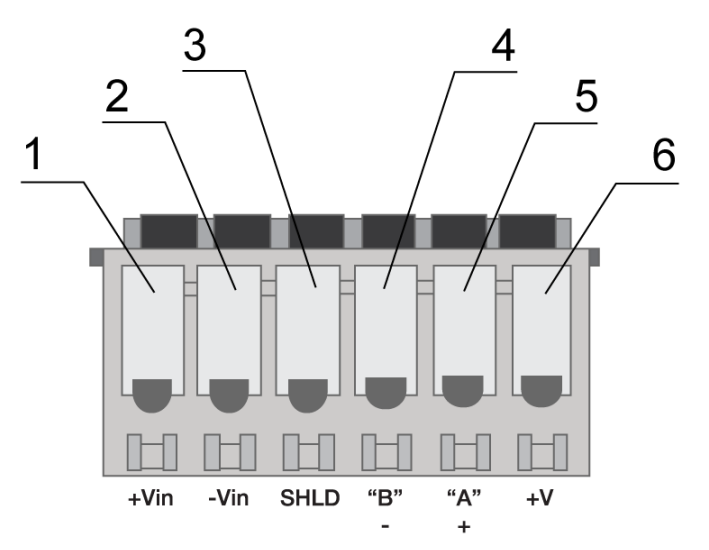

<span id="page-7-3"></span>Рис. 2.5.1. Разрывной клеммный коннектор

<span id="page-7-2"></span>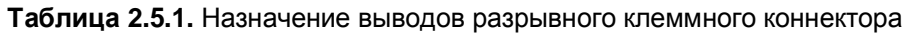

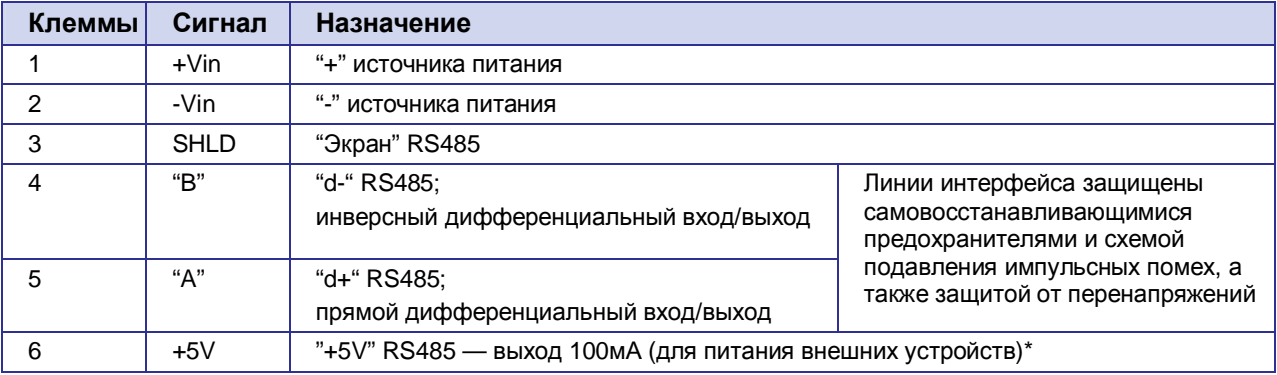

\*Например, может использоваться для питания интерфейса RS485 тепловычислителей, электросчётчиков и т.п.

Примечание: При приеме/передаче данных по интерфейсу следует учитывать, что интерфейс RS485 полудуплексный. При включенном эхо, подаваемые данные на модем будут возвращаться, что может привести к коллизии. Чтобы избежать этого рекомендуется отключать эхо (АТ-команда ate0).

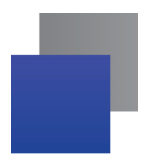

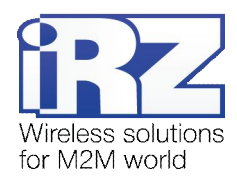

## **-)0)-) Разъём питания**

Разъём TJ6-6P6C используется для подключения питания. Также на разъём выведено 2 ключа на «землю» и 2 канала АЦП.

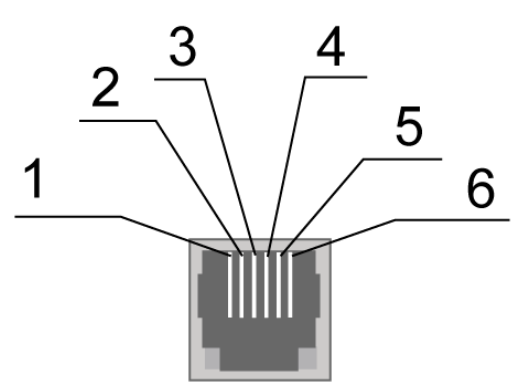

<span id="page-8-2"></span>Рис. 2.5.2. Разъём питания

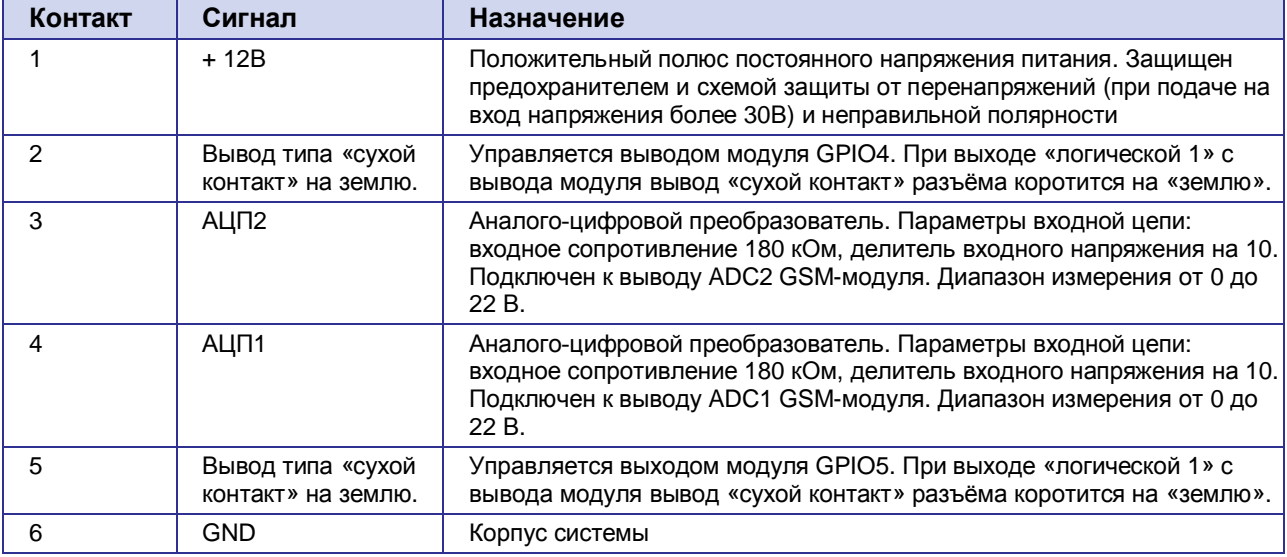

#### <span id="page-8-1"></span>**Таблица-)0)-)** Назначение контактов разъёма питания

<span id="page-8-0"></span>Вывод типа «Сухой контакт» идет через резистор 10 Ом на коллектор транзистора BC817. На базу транзистора идет вывод GSM-модуля. Эмиттер транзистора подключен к земле. Максимальный ток вывода «сухой контакт» 80 мА.

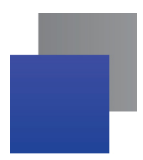

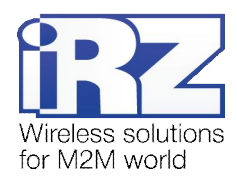

## **-)0).) Цифровой разъём**

Разъём имеет 4 цифровых вывода. Могут быть использованы как входы, так и выходы - задается в настройках GSM-модуля.

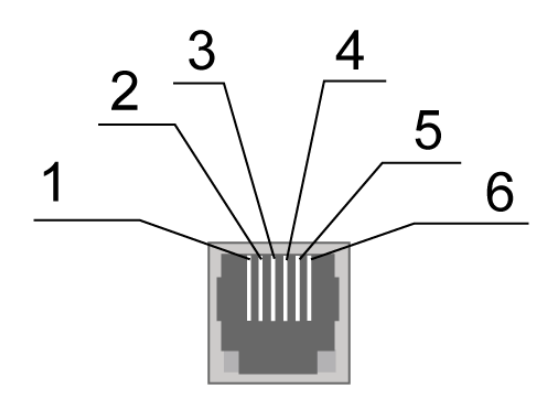

<span id="page-9-2"></span>Рис. 2.5.3. Цифровой разъём

<span id="page-9-1"></span>**Таблица-)0).)** Назначение контактов цифрового разъёма

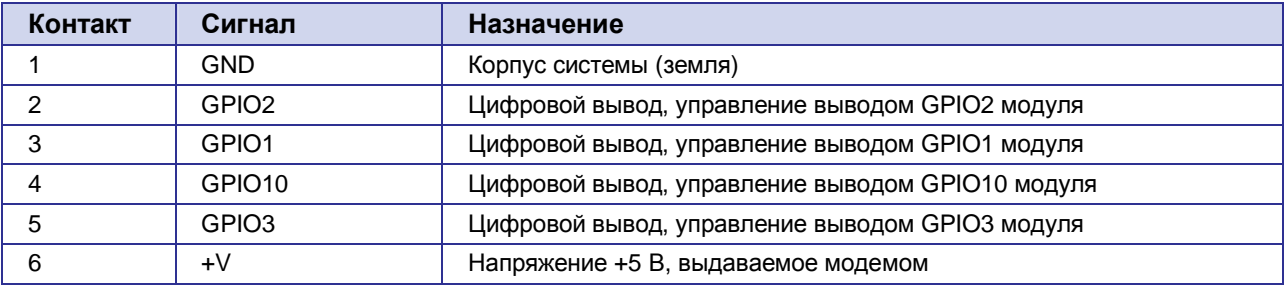

Параметры:

- $VOL_{max} = 0,2 B, l = 2 MA;$
- **VOH**<sub>min</sub> = 2,5 B, I = -0,5 MA;
- $VOH_{max} = 3.0 B$ ;
- $VIL_{max} = 0.8 B;$
- $VIH_{min} = 2,2 B;$
- $VIH_{max} = 3.0 B$ .

<span id="page-9-0"></span>Входное (выходное) сопротивление цифровых выводов 1 кОм. Для подачи управляющих сигналов на цифровые выводы рекомендуется использовать первый и шестой выводы разъёма.

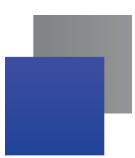

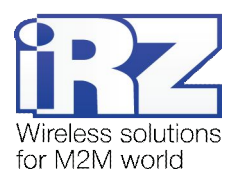

## <span id="page-10-0"></span>**-)1) Индикация состояния модема**

Для отображения режима работы (статус соединения) или возникновения аварийной ситуации используются два светодиодных индикатора. Данная функция может быть отключена AT-командой AT^SSYNC (AT^SSYNC=1 и AT^SSYNC=2 — вкл; AT^SSYNC=0 — выкл). По умолчанию, AT^SSYNC=1.

В таблице 2.6.1 представлена информация о режиме индикации работы светодиода при конфигурации AT^SSYNC=1.

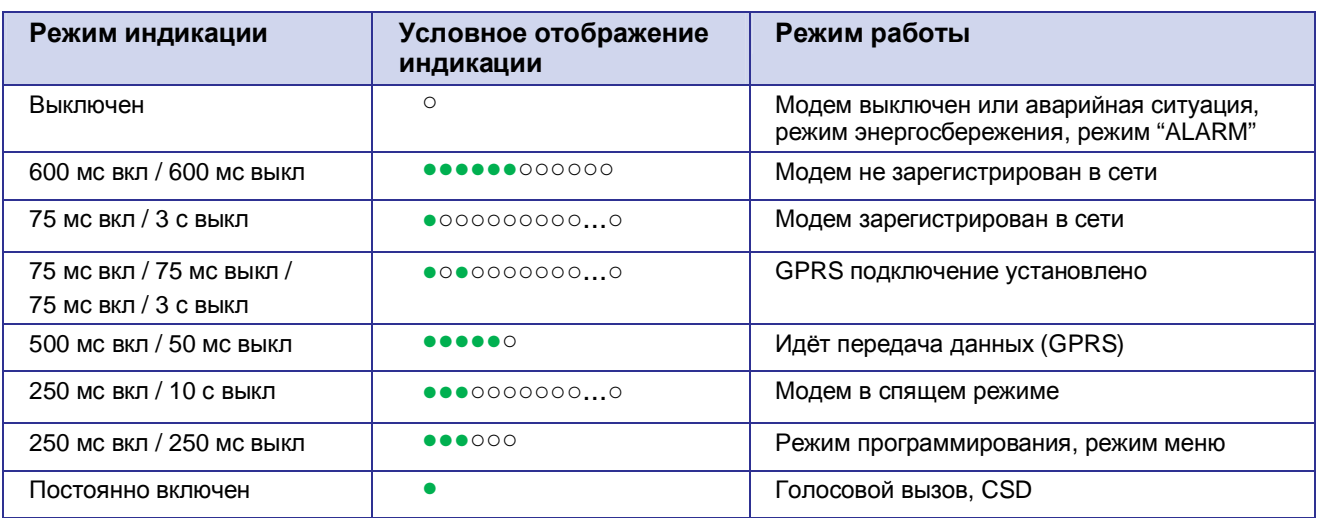

<span id="page-10-1"></span>**Таблица-)1),)** Индикация режима работы (зеленый светодиод)

Отличие режима индикации светодиода при конфигурации AT^SSYNC=2 от AT^SSYNC=1 только в режиме энергосбережения. Более подробно смотрите в описании на GSM-модуль.

<span id="page-10-2"></span>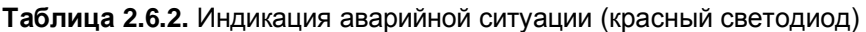

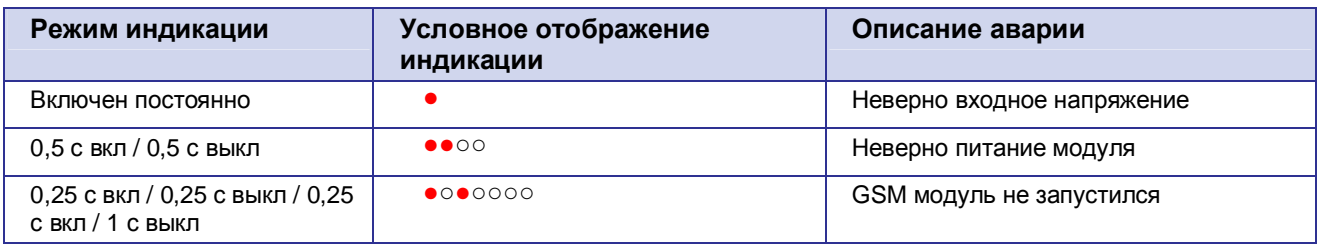

Описание аварийных ситуаций приведено в разделе 6.

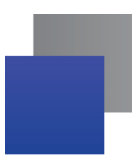

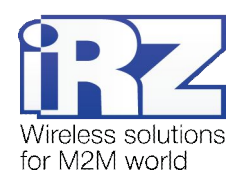

## <span id="page-11-0"></span>**.) Функциональная схема и описание работы**

# <span id="page-11-1"></span>**.),) Функциональная схема**

Функциональная схема модема представлена на рис. 3.1.1:

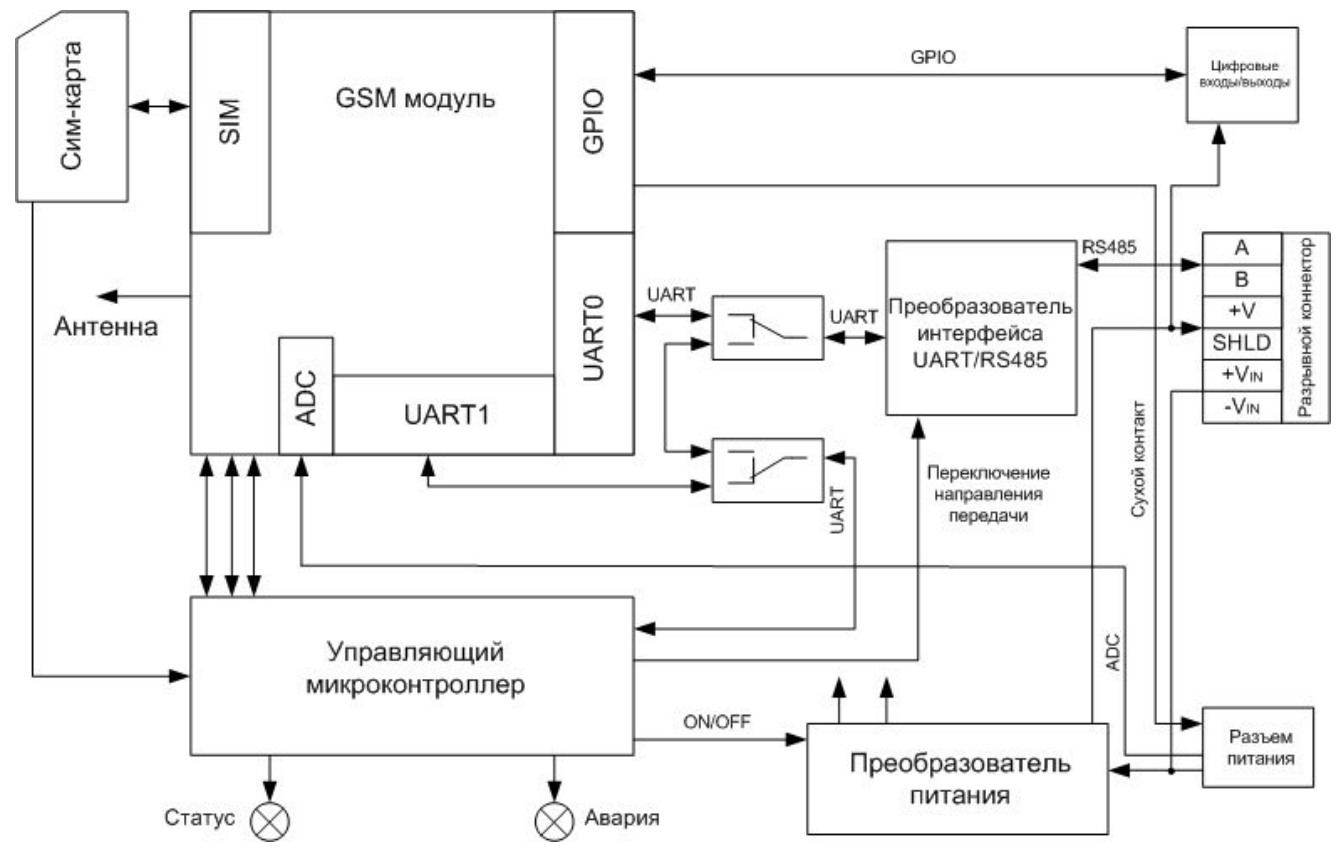

<span id="page-11-2"></span>**Рис).),),)** Функциональная схема модема

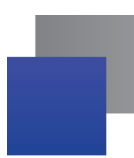

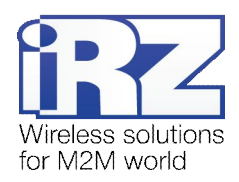

## <span id="page-12-0"></span>**.)-) Описание работы**

Режим работы модема зависит от наличия SIM-лотка. При установленном SIM-лотке модем находится в рабочем режиме: выводы интерфейса RS485 разрывного коннектора коммутированы на UART0 GSM модуля, UART управляющего микроконтроллера подключен к UART1 GSM модуля, GSM модуль включен.

В случае отсутствия SIM-лотка модем будет в одном из двух режимах: режим программирования (SIM-лоток вынут до подачи питания на модем) или режим меню (SIM-лоток вынут после подачи питания на модем). В обоих случаях GSM-модем выключен (питание на модуле отключено), выводы интерфейса RS485 разрывного коннектора коммутированы на UART управляющего микроконтроллера.

Режим программирования предназначен для обновления ПО управляющего микроконтроллера. Режим меню для настройки параметров модема, просмотра статистики.

Питание модема можно подавать на любой из двух разъёмов: разъём питания или разрывной коннектор.

### <span id="page-12-1"></span>**.).) Виды сторожевых таймеров**

В GSM-модеме предусмотрено несколько видов сторожевых таймеров:

- Встроенный сторожевой таймер в управляющем микроконтроллере. Проверка на зависание ПО самого микроконтроллера (Всегда включена, отключить нельзя);
- Периодическая проверка управляющим микроконтроллером на зависание GSM-модуля (Javaприложения). Принцип его работы состоит в следующем: управляющий микроконтроллер на второй COM-порт GSM-модуля (UART1) периодически подает команду "at" (скорость 115200, 8-N-1), и ждет ответа: "at", потом "OK". Также после каждой команды должно быть \r=CR \n=LF. То есть ответ должен быть аналогичен ответу модуля без java-приложения, с включенным эхом. Ожидание ответа 100 мс. Если ответа не последовало, делается повторный запрос. Всего делается 5 попыток. В случае неполучения ответа происходит перезапуск GSM-модуля, питание модуля при этом отключается. Интервал периодической проверки можно задать от 1 минуты до 255 с шагом 1 минута. Активировать или отключить данную функцию, а также задать интервал можно в режиме "Меню". По умолчанию данная функция выключена. Примечание: Javaприложение может забирать этот ком-порт, что будет приводить к постоянным перезагрузкам модуля при активированной этой функции;
- Безусловный перезапуск модема через заданный пользователем интервал времени. По умолчанию данная функция выключена. Интервал времени можно задать от 1 часа до 255 с шагом 1 час. Принцип его работы состоит в следующем: управляющий микроконтроллер через заданный интервал времени перезапускает GSM-модуль, питание модуля отключается. Управление данной функцией осуществляется в "режиме меню".

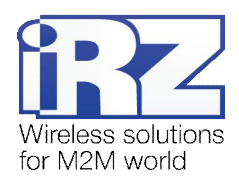

## <span id="page-13-0"></span>**/) Подключение и настройка**

## <span id="page-13-1"></span>**/),) Подключение**

К монтажу (установке) модема допускаются лица, имеющие специальную техническую подготовку и изучившие документацию на изделие.

Перед подачей питания необходимо установить SIM-карту в модем. Установку и удаление SIM-карты производить в отключенном состоянии. Для установки SIM-карты необходимо:

- достать SIM-лоток, нажав на кнопку извлечения SIM-лотка (рис. 2.4.1);
- **установить SIM-карту в SIM-лоток;**
- **в вставить SIM-лоток с SIM-картой в модем.**

При установке SIM-карты не прикладывать сильных физических усилий.

Подключить GSM-антенну и коммутирующий кабель (RS485). Подать питание на модем через разъём питания или через разрывной коннектор (рис.2.4.2). После подачи питания произойдет запуск модема, о чем сигнализирует зеленый индикатор частым миганием (табл.2.6.1). При снятом PIN-коде SIM-карты автоматически происходит регистрация в сети. После завершения регистрации модем переходит в рабочий режим, зеленый индикатор мигает реже.

**Примечание5** GSM-антенна, коммутирующие кабели и блок питания в комплект не входят.

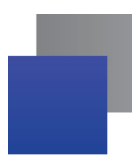

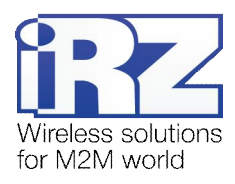

#### <span id="page-14-0"></span> $4.2.$ Управление, перезагрузка и выключение

Управление модемом осуществляется стандартными АТ-командами, а также имеет набор собственных команд (см. описание AT-команд на GSM-модуль). Дополнительную информацию можно найти на сайте - www.radiofid.ru или на сайте www.irz.us.

Перезагрузку модема можно произвести следующими способами:

- перезагрузка через заданный промежуток времени (WD interval, по умолчанию выключен), настройка осуществляется в режиме меню;
- с помощью AT-команды "AT+CFUN=1,1";
- временным отключением питания. a an

Выключение модема можно произвести следующими способами:

- отключением питания;
- с помощью AT-команды "AT^SMSO".

При отключении с помощью АТ-команды, для запуска модема можно использовать функцию будильника (режим ALARM).

Переход модем в режим энергосбережения осуществляется с помощью AT-команды "AT+CFUN". Управление режимом ALARM осуществляется AT-командой "AT+CALA". Более подробную информацию смотрите в описании AT-команд на GSM-модуль.

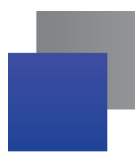

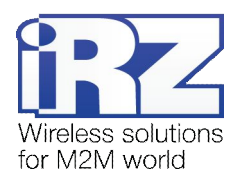

#### <span id="page-15-0"></span> $4.3.$ Режим меню

Режим меню предназначен для изменения параметров модема и просмотра статистики. В режиме меню питание GSM-модуля отключается, после выхода происходит автоматический запуск. Перейти в режим меню можно из рабочего режима. Для перехода в режим меню из рабочего режима необходимо извлечь SIM-лоток. Перед началом подключите модем к компьютеру (скорость 115200 бит/сек, 8-N-1), подайте питание на модем, запустите HyperTerminal или аналогичную программу.

При этом должно передаться главное меню:

Menu mode: **Variant XX** <P1> View statistics <P2> WD interval=OFF <P3> 'AT' control=OFF <PC> Power control <PR> Clear statistic <PS> Change speed: auto

#### Variant  $XX$  – версия прошивки.

Символами < Р...> обозначены команды управления. Ввод команды осуществляется после нажатия клавиши "Enter". В случае некорректного ввода выдается "ERROR". Ввод команд является регистронезависимым.

После ввода команды "Р1" — переход в меню просмотра статистики:

Statistics: Power Modem =  $XX...X$ Bad Power Modem =  $XX...X$ Power\_Module =  $XX...X$ Bad\_Power\_Module = XX...X Start Module =  $XX...X$ Bad\_Start\_Module = XX...X Deadlock of Module = XX...X  $Reset = XX...X$ 

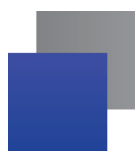

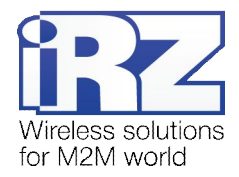

При использовании модема происходит автоматическое сохранение следующих ситуаций: Power Modem — количество включений модема; **Bad Power Modem** — количество отклонений питания модема от допустимого; **Power Module** — количество подач питания на GSM-модуля; **Bad Power Module** — количество отклонений питания GSM модуля от допустимого; **Start\_Module** — количество успешных запусков GSM-модуля; **Bad Start Module** — количество ситуаций — GSM-модуль не запустился; Deadlock\_of\_Module — количество зависаний GSM-модуля; **Reset** — количество перезапусков. После вывода статистики произойдет переход в главное меню.

После ввода команды "P2" — переход в меню WD:

WD interval, hour (0 - WD off, max - 255) <Q> Quit WD interval=

Задается интервал безусловного перезапуска модуля. Для изменения интервала перезапуска введите число от 0 до 255 (ввод после нажатия «Enter»). Интервал перезапуска задается в часах. Если необходимо отключить эту функцию введите 0. Следует учесть, что при окончании заданного интервала времени произойдет безусловный перезапуск модема. При некорректном вводе модем выдаст "ERROR" и выдаст меню WD заново. В случае успешного ввода интервала перезапуска или подачи команды "**M**" произойдет переход в главное меню.

После ввода команды "Р3" переход в подменю AT:

'AT' control, minutes (0 - off, max - 255) <Q> Quit control=

В данном подменю задается интервал периодической проверки управляющим микроконтроллером зависания GSM модуля. Для изменения интервала проверки введите число от 0 до 255 (ввод после нажатия «Enter»). Интервал перезапуска задается в минутах. Если необходимо отключить эту функцию, введите 0. При некорректном вводе интервала модем выдаст "ERROR" и выдаст подменю AT заново. В случае успешного ввода интервала перезапуска или подачи команды <**M**> произойдет переход в главное меню.

**Примечание5** Если предполагается использовать удаленное обновление Java-приложения (OTAP), то интервал периодической проверки должен быть больше времени необходимого для загрузки нового Java-приложения. Как правило, составляет не более 10 минут.

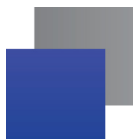

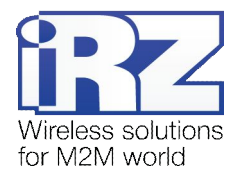

После ввода команды "РС" — просмотр входного напряжения питания и напряжения питания модуля (точность измерения 5%):

P0WER Uin=12.0 Umd=3.9

После вывода произойдет переход в главное меню.

После ввода команды "PR" — переход в меню сброса статистики:

Clear statistic?

#### **<YES>YES**

#### <Q> Quit

Сброс накопленной статистики командой <YES>. При некорректном вводе модем выдаст "ERROR" и выдаст меню сброса статистики заново. В случае успешного ввода или подачи команды < Q> произойдет переход в главное меню.

После ввода команды "РЅ" — переход в меню определения скорости передачи данных в рабочем режиме. Модем всегда включён на приём. Переключение на передачу происходит в момент появления данных на передачу. Задание фиксированной скорости передачи данных исключает ошибки в расчёте интервала переключения на передачу. Это позволяет минимизировать паузы между передачей и приёмом данных и исключить пропадание начала посылок данных. По умолчанию модем настроен на автоматическое определение скорости передачи данных.

Menu speed:

 $<0>$  auto  $<1$  > 115200  $<2$ > 57600  $<3$  38400  $<4$  > 28800  $5 > 19200$  $55 > 14400$  $<7>9600$  $< 8 > 4800$  $< 9 > 2400$  $< 10 > 1200$  $< 11 > 600$  $< 12 > 300$  $<\Omega$  Quit

Для выбора скорости передачи данных введите число от 1 до 12 (ввод после нажатия клавиши «Enter»). Если необходимо отключить эту функцию, введите 0. При некорректном вводе модем выдаст "ERROR" и выдаст меню определения скорости заново. В случае успешного ввода интервала перезапуска или подачи команды <Q> произойдёт переход в главное меню.

После ввода команды "М" - главное меню загрузится заново.

Выход из режима меню происходит после установки SIM-лотка.

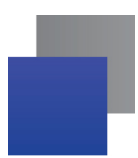

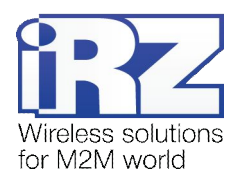

## <span id="page-18-0"></span>**/)/) Режим программирования**

Программа "mprog" предназначена для обновления ПО управляющего микроконтроллера модема через интерфейс RS485. На рисунке 4.4.1 показан внешний вид и основные возможности программы: 1 – смена языка, 2 – работа с портами, 3 – работа с Flash-памятью, 4 – работа с EEPROM-памятью, 5 – кнопка запуска, 6 – окно отображения.

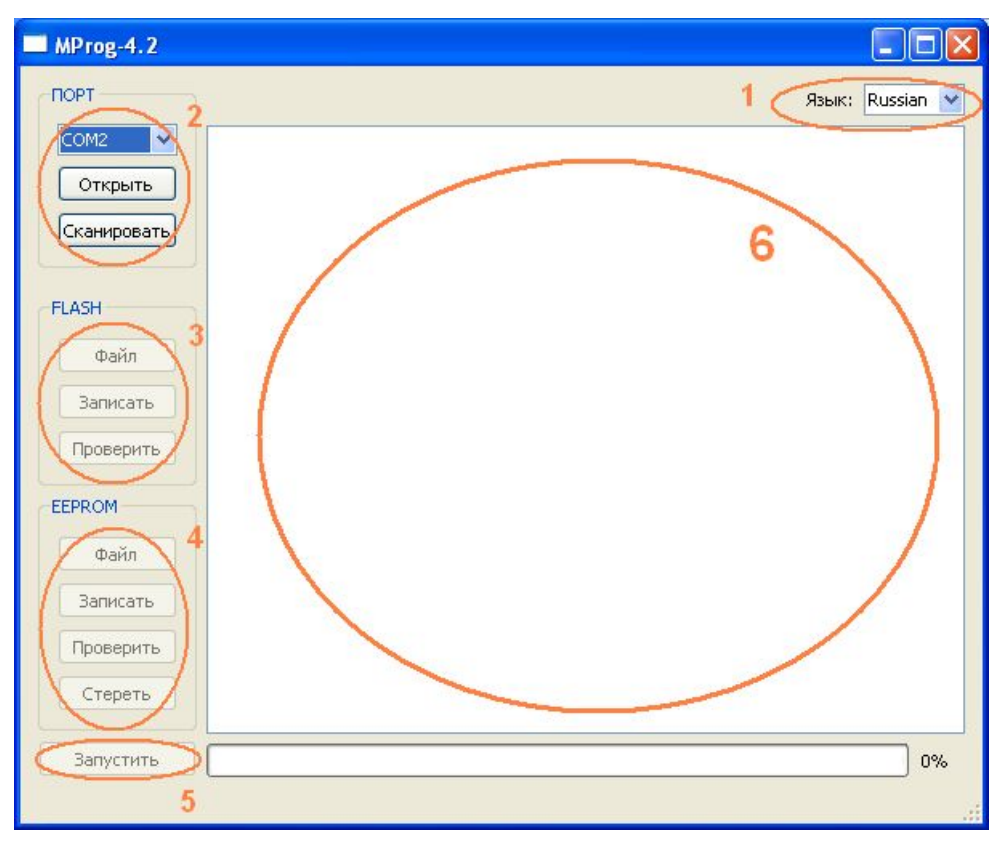

<span id="page-18-1"></span>Рис. 4.4.1. Общий вид программы

Для смены прошивки порядок действий следующий. Если в течение 10 секунд прошивка не началась, то модем перейдет в режим меню.

**,)** Запустите программу;

Закройте программы, использующие порт, к которому будет подключен модем.

- **2.** Нажмите кнопку <sup>Сканировать в разделе «Порт»;</sup>
- **.)** Выберите номер порта, к которому будет подключен модем;
- **/)** Подключите модем (без SIM-лотка) к компьютеру и подайте питание на модем;

Модем должен перейти в режим программирования. Зеленый светодиод должен мигать: 250 мс вкл/250 мс выкл.

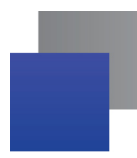

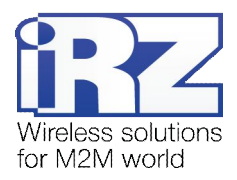

**5.** Нажмите кнопку <sup>Открыть</sup> в разделе «Порт»;

При этом должна отобразиться модель устройства. Например, на рисунке 4.4.2 – это "ES75iT"

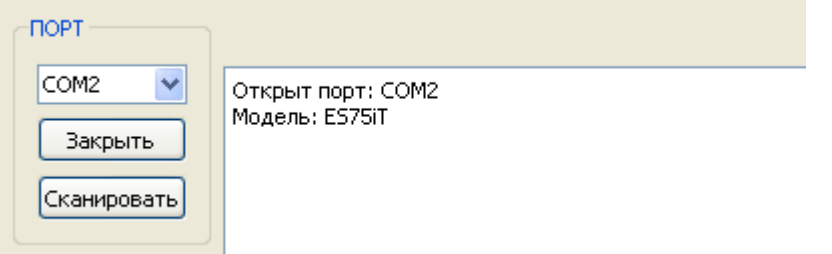

<span id="page-19-0"></span>**Рис. 4.4.2.** Открытие порта

Затем нужно выбрать файл нового ПО, который нужно загрузить.

**6.** Нажмите кнопку  $\begin{bmatrix} \phi_{\text{diff}} \\ \phi_{\text{diff}} \end{bmatrix}$  в разделе «Flash» и в диалоговом окне «Открыть файл» выберите необходимый файл ПО (формат "hex");

Например, на рисунке 4.4.3 – это "es75it\_v05.hex".

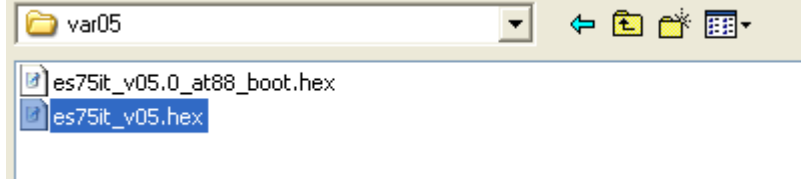

<span id="page-19-1"></span>Рис. 4.4.3. Загрузка файла обновления

В случае успешной загрузки, об этом будет сообщено в окне программы. Например, как на рисунке ниже.

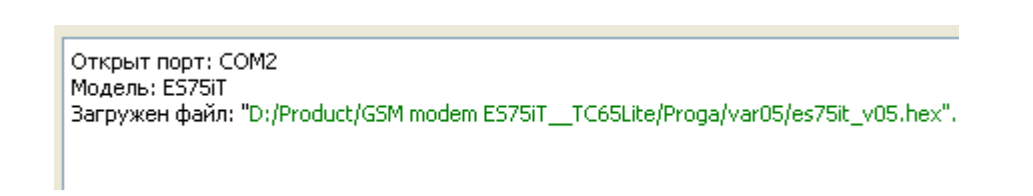

<span id="page-19-2"></span>Рис. 4.4.4. Сообщение о загрузке

**7.** Нажмите кнопку **Влисать** в разделе «Flash»;

После этого, будет проведена запись данных во Flash-память устройства, и сообщено в окне программы:

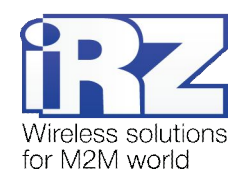

| MProg-4.2             |                                                              |         |   |
|-----------------------|--------------------------------------------------------------|---------|---|
| <b>NOPT</b>           | Язык:                                                        | Russian | × |
| ×<br>COM <sub>2</sub> | FLASH: запись блока номер 83                                 |         |   |
|                       | FLASH: запись блока номер 84                                 |         |   |
| Закрыть               | FLASH: запись блока номер 85                                 |         |   |
|                       | FLASH: запись блока номер 86                                 |         |   |
| Сканировать           | FLASH: запись блока номер 87                                 |         |   |
|                       | FLASH: запись блока номер 88                                 |         |   |
|                       | FLASH: запись блока номер 89                                 |         |   |
|                       | FLASH: запись блока номер 90<br>FLASH: запись блока номер 91 |         |   |
| <b>FLASH</b>          | FLASH: запись блока номер 92                                 |         |   |
|                       | FLASH: запись блока номер 93                                 |         |   |
| Файл                  | FLASH: запись блока номер 94                                 |         |   |
|                       | FLASH: запись блока номер 95                                 |         |   |
| Записать              | FLASH: запись блока номер 96                                 |         |   |
|                       | FLASH: запись блока номер 97                                 |         |   |
| Проверить             | FLASH: запись блока номер 98                                 |         |   |
|                       | FLASH: запись блока номер 99                                 |         |   |
|                       | FLASH: запись блока номер 100                                |         |   |
| <b>EEPROM</b>         | FLASH: запись блока номер 101                                |         |   |
|                       | FLASH: запись блока номер 102                                |         |   |
| Файл                  | FLASH: запись блока номер 103                                |         |   |
|                       | FLASH: запись блока номер 104                                |         |   |
| Записать              | FLASH: запись блока номер 105                                |         |   |
|                       | FLASH: запись блока номер 106                                |         |   |
|                       | FLASH: запись блока номер 107                                |         | ≣ |
| Проверить             | FLASH: запись блока номер 108                                |         |   |
|                       | FLASH: запись блока номер 109                                |         |   |
| Стереть               | FLASH: запись блока номер 110                                |         |   |
|                       | Запись данных во FLASH память завершена.                     |         |   |
|                       |                                                              |         |   |
| Запустить             |                                                              | 100%    |   |
|                       |                                                              |         |   |
|                       |                                                              |         |   |

<span id="page-20-0"></span>**Рис. 4.4.5. Запись в Flash-память** 

**8.** Далее следует нажать на кнопку **В ВАЛИЯТЕ** В НИЖНЕЙ Части окна программы;

После этого произойдет выход модема из режима программирования, а порт будет закрыт.

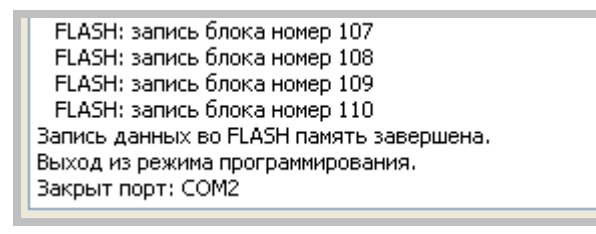

<span id="page-20-1"></span>Рис. 4.4.6. Завершение работы

- **4)** Затем закройте программу;
- **,+)**Вставьте SIM-лоток в модем.

На этом процедура обновления ПО завершена и модем перейдет в рабочий режим.

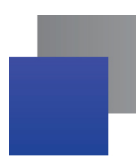

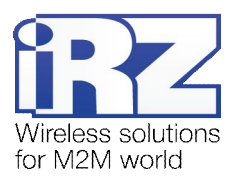

## <span id="page-21-0"></span>5. Создание, установка и удаление Јаvа-приложений

Данный модем реализован на модуле Cinterion TC65i, в который встроена Java-платформа, позволяющая реализовывать различные задачи. Вы можете создавать, устанавливать и удалять Javaприложения с помощью специальных средств, предоставляемых компанией Cinterion, программа «Module Exchange Suite» (MES). Найти данное ПО Вы можете на нашем сайте - www.radiofid.ru, или заказать диск с ПО у наших менеджеров.

После установки «Module Exchange Suite» в компьютере должен добавиться диск «Module»:

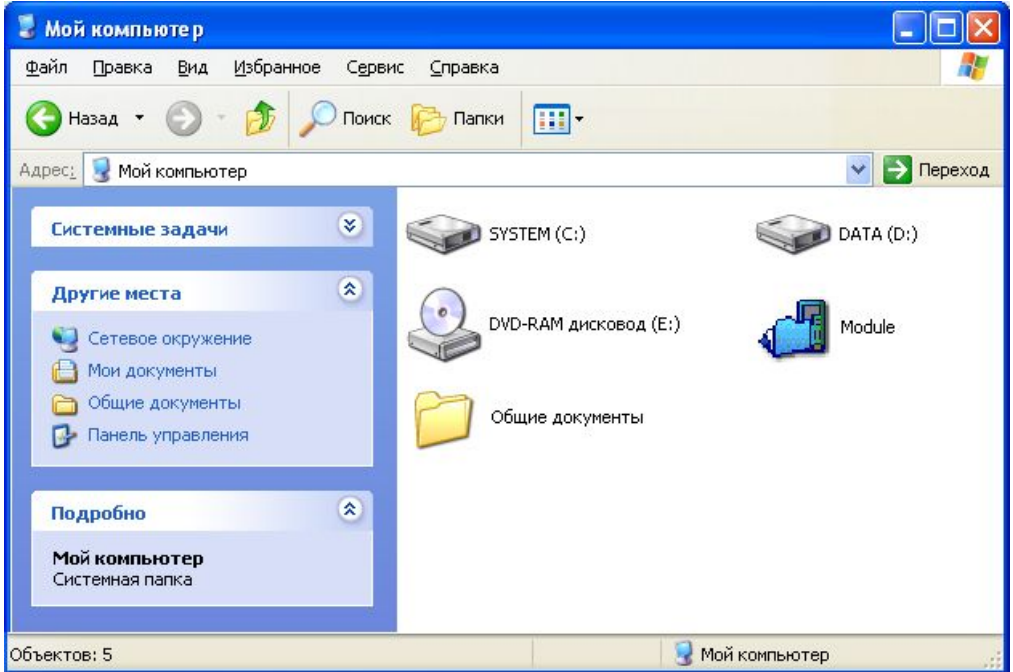

<span id="page-21-1"></span>Рис. 4.4.1. Окно «Мой компьютер» в Windows XP

В свойствах данного диска (вкладка «Port») необходимо выбрать СОМ-порт, к которому подключен модем:

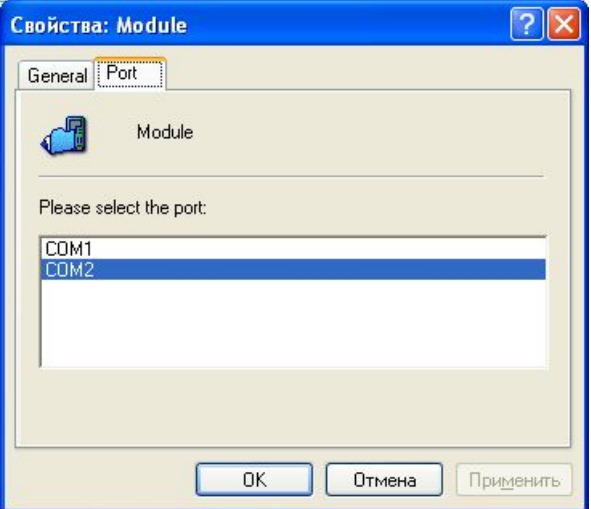

<span id="page-21-2"></span>Рис. 4.4.2. Выбор необходимого СОМ-порта

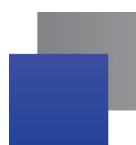

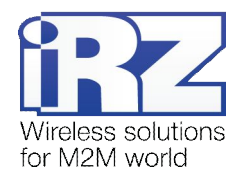

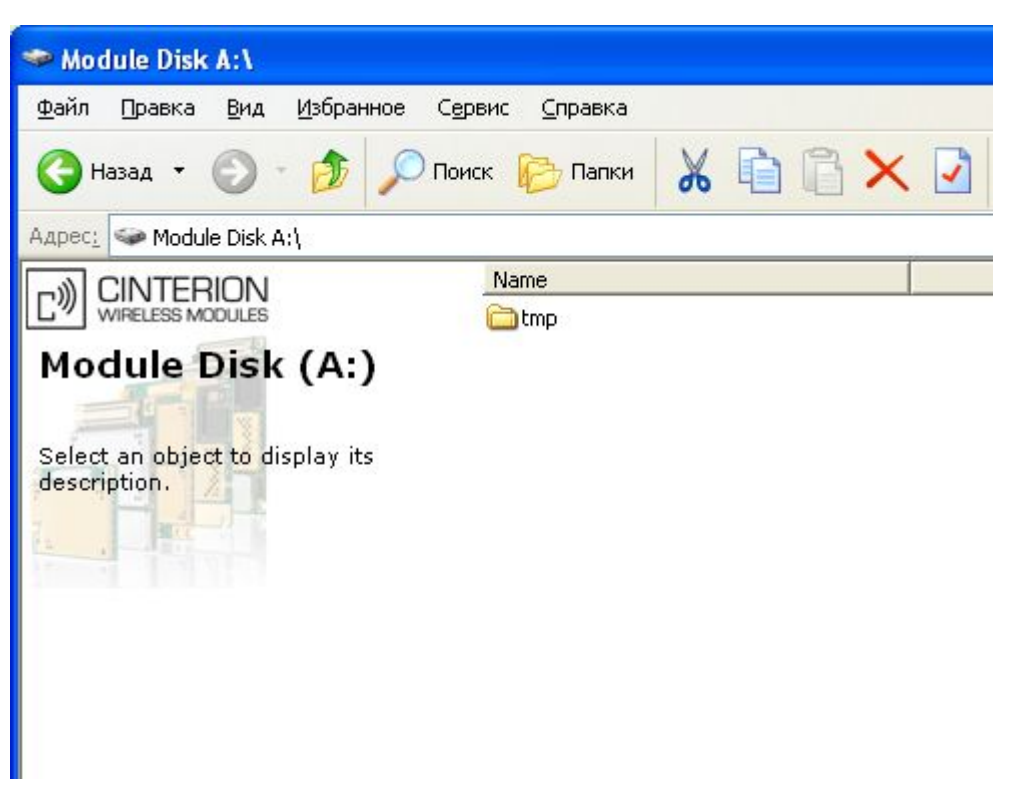

Рис. 4.4.3. Работа с диском «Module»

<span id="page-22-0"></span>Работа с «Module Exchange Suite» заключается в копировании и удалении необходимых файлов на диск «Module». Например, для установки Java-приложения просто скопируйте файлы программы на диск «Module».

Автозапуск Java-приложения задается с помощью следующих AT-команд:

- AT^SCFG="userware/autostart/appname","","a:/ХХХ.jar" (ХХХ название файла);
- **AT^SCFG="userware/autostart/delay","","100"** (автозапуск происходит через 10 секунд после включения модуля);
- **AT^SCFG="userware/autostart","","1" (автостарт включен).**

Для автозапуска рекомендуется устанавливать интервал около 10 секунд. Особенно это важно при тестировании нового Java-приложения. Это в дальнейшем упрощает процесс отмены автостарта. После автозапуска Java-приложения порт может не реагировать на AT-команды.

Для удаления Java-приложения необходимо отменить автостарт. Это можно сделать с помощью AT-команды «AT^SCFG="userware/autostart","","0"», если заранее был выставлен достаточный интервал автостарта. Подавать данную AT-команду необходимо после 2-5 секунд после подачи питания на модем. После удачной попытки подачи AT-команды модем должен ответить «OK».

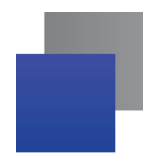

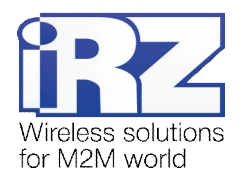

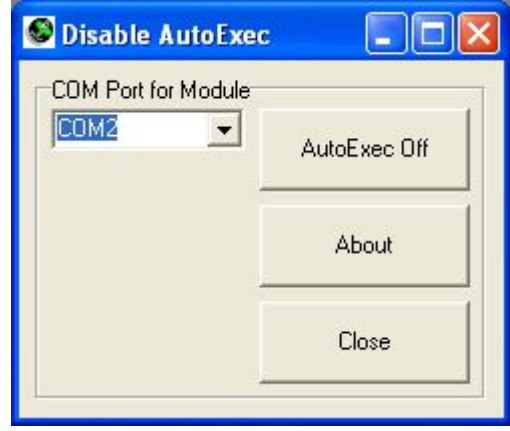

Рис. 4.4.4. Внешний вид программы «AutoExec»

Если заданный интервал автостарта не позволяет подать АТ-команду отмены автозапуска, используйте программу «autoexec\_off.exe» (прилагается в ПО для разработки). Алгоритм действий должен быть следующим:

- При подключите модем к компьютеру.
- **•** запустите программу «autoexec\_off.exe», укажите в окне программы номер ком-порта,
- подайте питание на модем и через 1-3 секунды нажмите кнопку «AutoExec Off» (необходимо попасть во временной интервал между запуском модулем и запуском Јаvа-приложения).

В случае успешного отключения автозапуска должно появиться сообщение «AutoExec successfully switched off» («AutoExec успешно отключена»).

Удаление Java-приложения заключается в удалении файлов на диске «Module». Предусмотрена также возможность удаленного обновления Java-приложения - «Over The Air Provisioning» (ОТАР). Более подробную информацию можно найти в документации, входящей в состав диска с ПО для разработки.

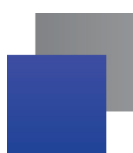

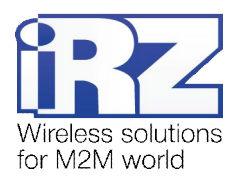

## <span id="page-24-0"></span>**1) Аварийные ситуации**

Для упрощения использования модема предусмотрены отслеживание и индикация аварийных ситуаций.

## <span id="page-24-1"></span>**1),) Авария,#неверно входное питание\$**

Авария 1 возникает при отклонении входного напряжения от допустимой величины. При этом модем прекращает работу: отключает питание GSM-модуля и сигнализирует постоянно горящим красным светодиодом о возникновении аварийной ситуации. Выход из аварийной ситуации возможен только при восстановлении входного напряжения.

## <span id="page-24-2"></span>**6.2.** Авария 2 (неверно питание модуля)

Авария 2 возникает при отклонении напряжения питания GSM-модуля от допустимой величины. При этом модем прекращает работу: отключает питание GSM-модуля и сигнализирует красным светодиодом о возникновении аварийной ситуации (0,5с вкл / 0,5с выкл). Выход из аварийной ситуации возможен только при восстановлении напряжения питания модуля в течение 10 секунд с момента возникновения аварийной ситуации. Если в течение 10 секунд напряжение питания модуля остается неверным (при верном входном напряжении), то модем переходит в режим ожидания — питание модуля отключено, индикация аварии сохраняется. Выход из режима ожидания возможен только при полном отключении питания.

В случае повторения аварии при повторном включении модема, модем подлежит ремонту.

## <span id="page-24-3"></span>**1).) Авария.#COIмодуль не запустился\$**

Авария 3 возникает, если GSM модуль не запускается или отсутствует. Сигнализация красным светодиодом (0,25с вкл / 0,25с выкл / 0,25с вкл / 1с выкл) наступает после точного определения модемом аварийной ситуации (~15 сек). Выход из аварийной ситуации возможен только при удачном запуске GSM-модуля. При 10 подряд неудачных попытках запуска модуля модем переходит в режим ожидания — питание модуля отключено, индикация аварии сохраняется. Выход из режима ожидания возможен только при полном отключении питания.

В случае повторения аварии при повторном включении модема, модем подлежит ремонту.

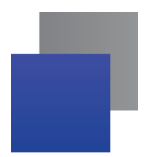

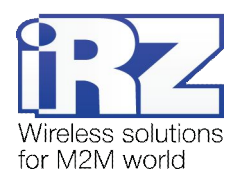

# <span id="page-25-0"></span>**2) Поддержка**

Новые версии документации и программного обеспечения Вы всегда можете получить, используя следующую контактную информацию:

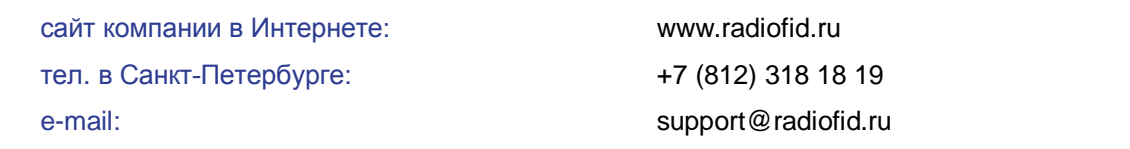

Наши специалисты всегда готовы ответить на все Ваши вопросы, помочь в установке, настройке и устранении проблемных ситуаций при эксплуатации оборудования.